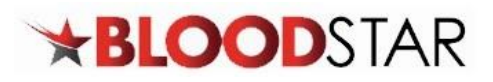

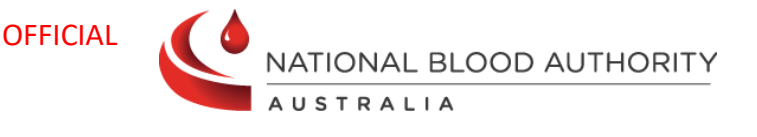

# **Requesting a Dose/Product Change or an Additional Dose**

### **Requesting a Dose/Product Change**

13 000 BLOOD (1300 025 663)

If a dose and/or product change is required, a request can be submitted through a patient's **Current Authorisation** on the **Patient Record** page.

Reductions in Immunoglobulin doses do not require review and approval by Authorisers if the requested dose falls within the original authorised dose. BloodSTAR authorisations will be updated immediately after a **Dose Change Request** is submitted.

If the requested dose exceeds the authorised amount, BloodSTAR will prompt an Authoriser to review and approve, as per the existing process.

In the scenario a **different product** than what has been allocated in BloodSTAR is requested, a **clinically valid reason** must be provided. A request for a different product is closely reviewed by Lifeblood Authorisers and may not be approved if clinical justification is not provided.

#### **Changing the Product Type or Dose Size in an Existing Authorisation**

1. From either your home page, **My Authorised Patients**, or from **My Requests**, locate the patient that requires the change. Under the **Patient** column, click on the Patient name.

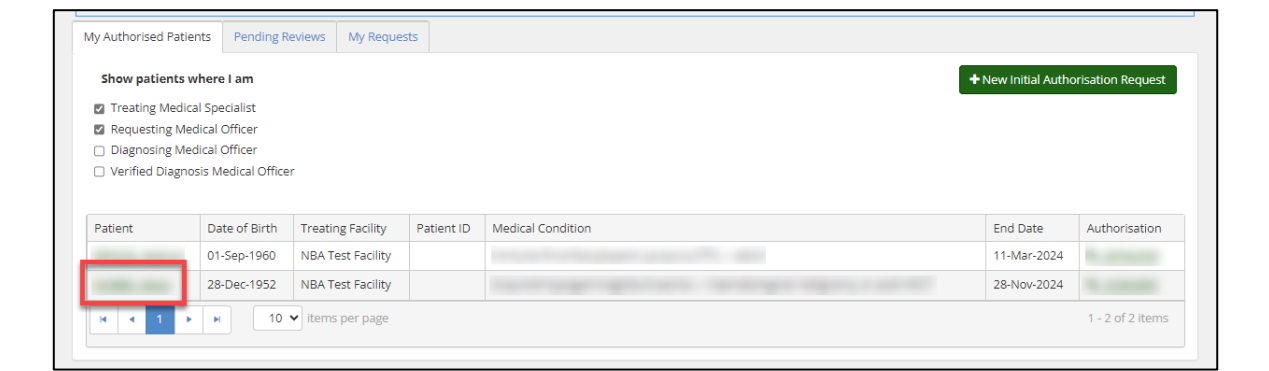

2. Scroll down to view the details under **Current Authorisation**. Under **Regimen**, locate the dose you want to change. Under the **Action** column, click **+ Request change**.

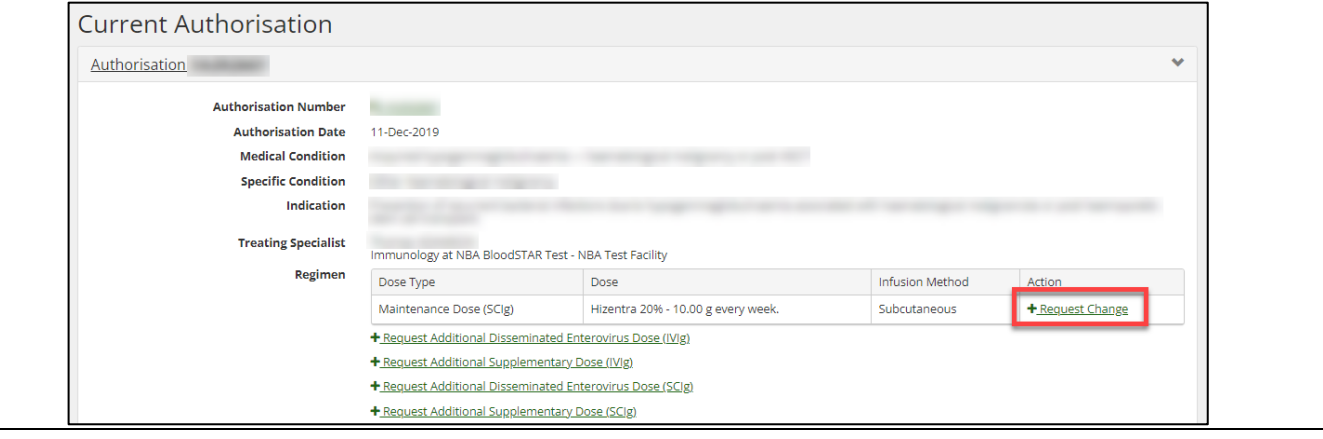

 $\boxtimes$  support@blood.gov.au

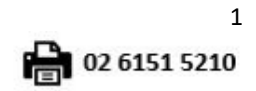

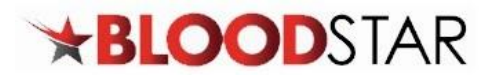

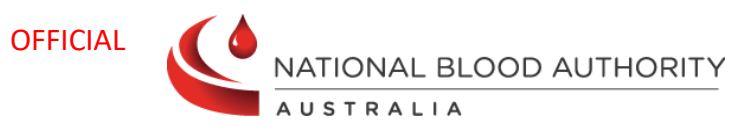

┑

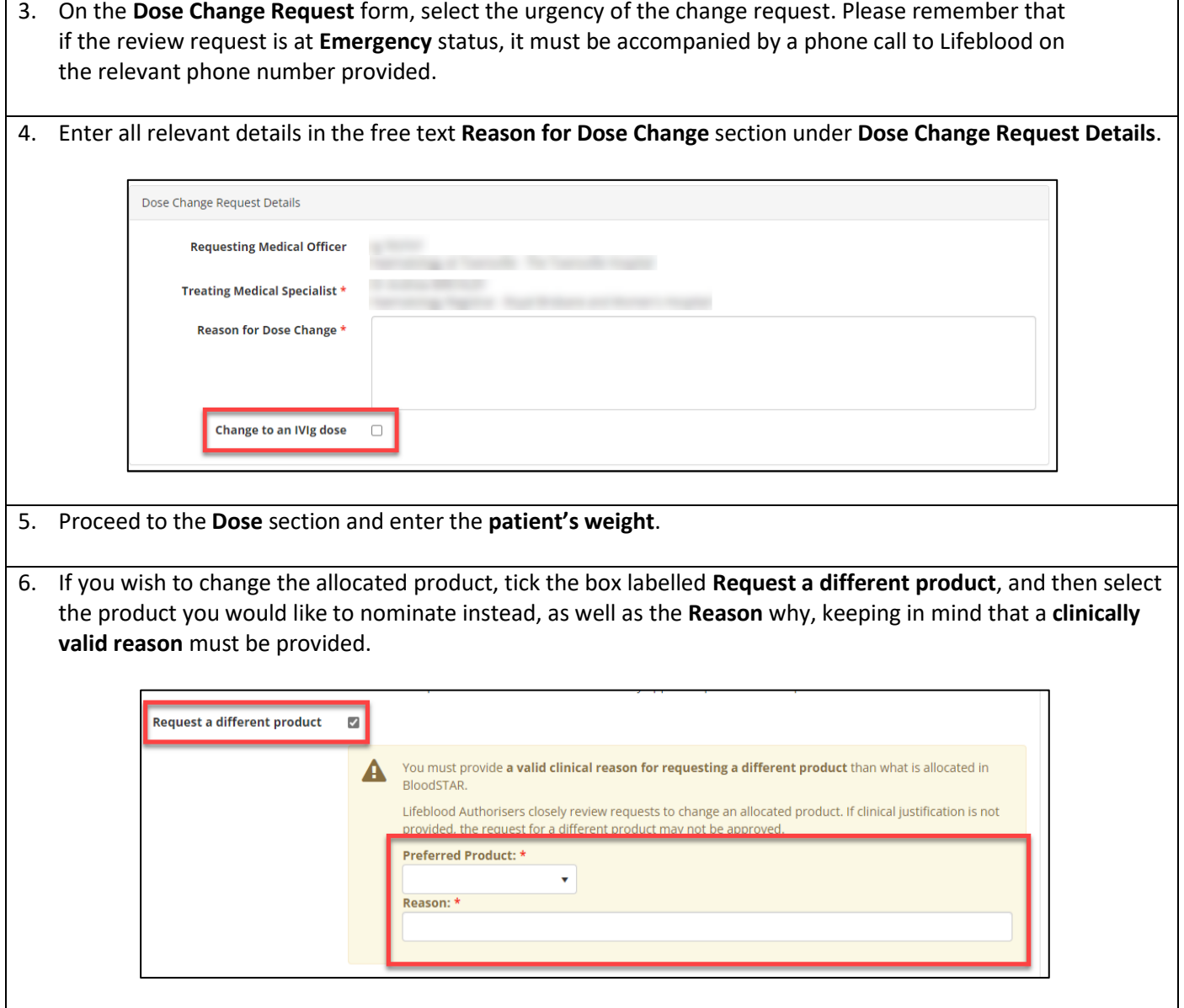

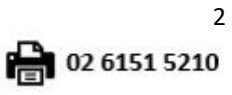

2 13 000 BLOOD (1300 025 663)

⊠ support@blood.gov.au

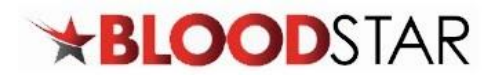

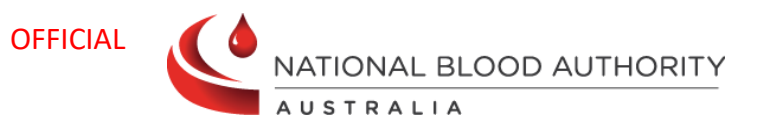

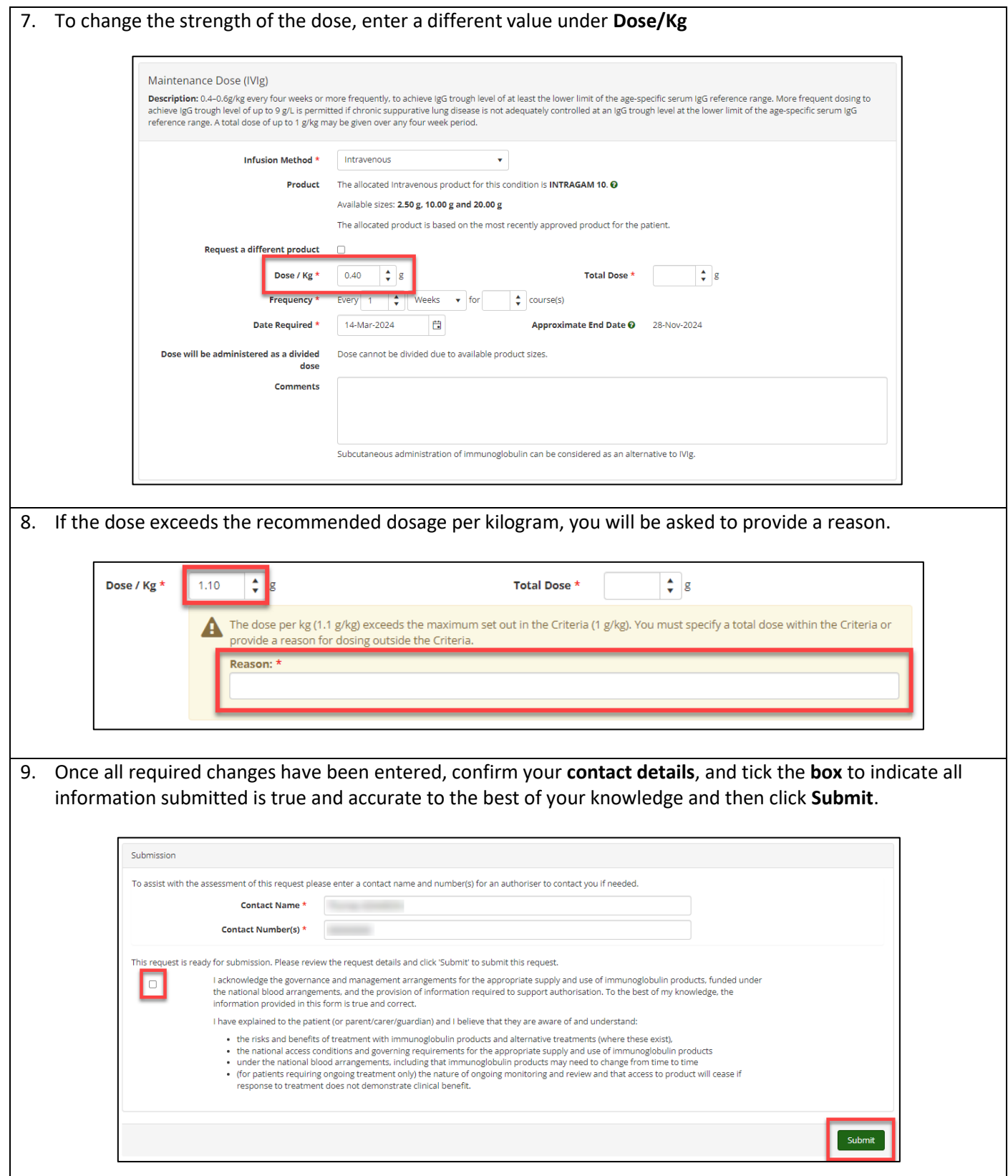

⊠ support@blood.gov.au

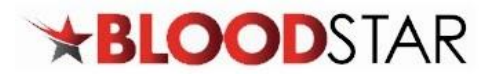

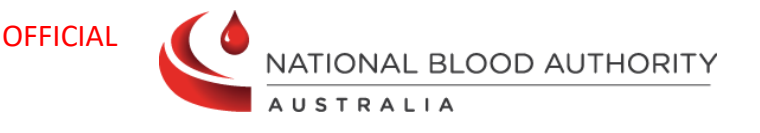

#### **Requesting an Additional Dose**

Under some Medical Conditions, there is the ability to request an additional dose if your patient requires it. If an additional dose is available for your patient's diagnosis you will have the option under the **Regimen** section of the patient's **Current Authorisation.**

## **Requesting an Additional Dose in an Existing Authorisation**

1. Once you have located the patient record scroll down to view the details under **Current Authorisation**. Under **Regimen**, click **+ Request Additional \*Dose (method)\***.

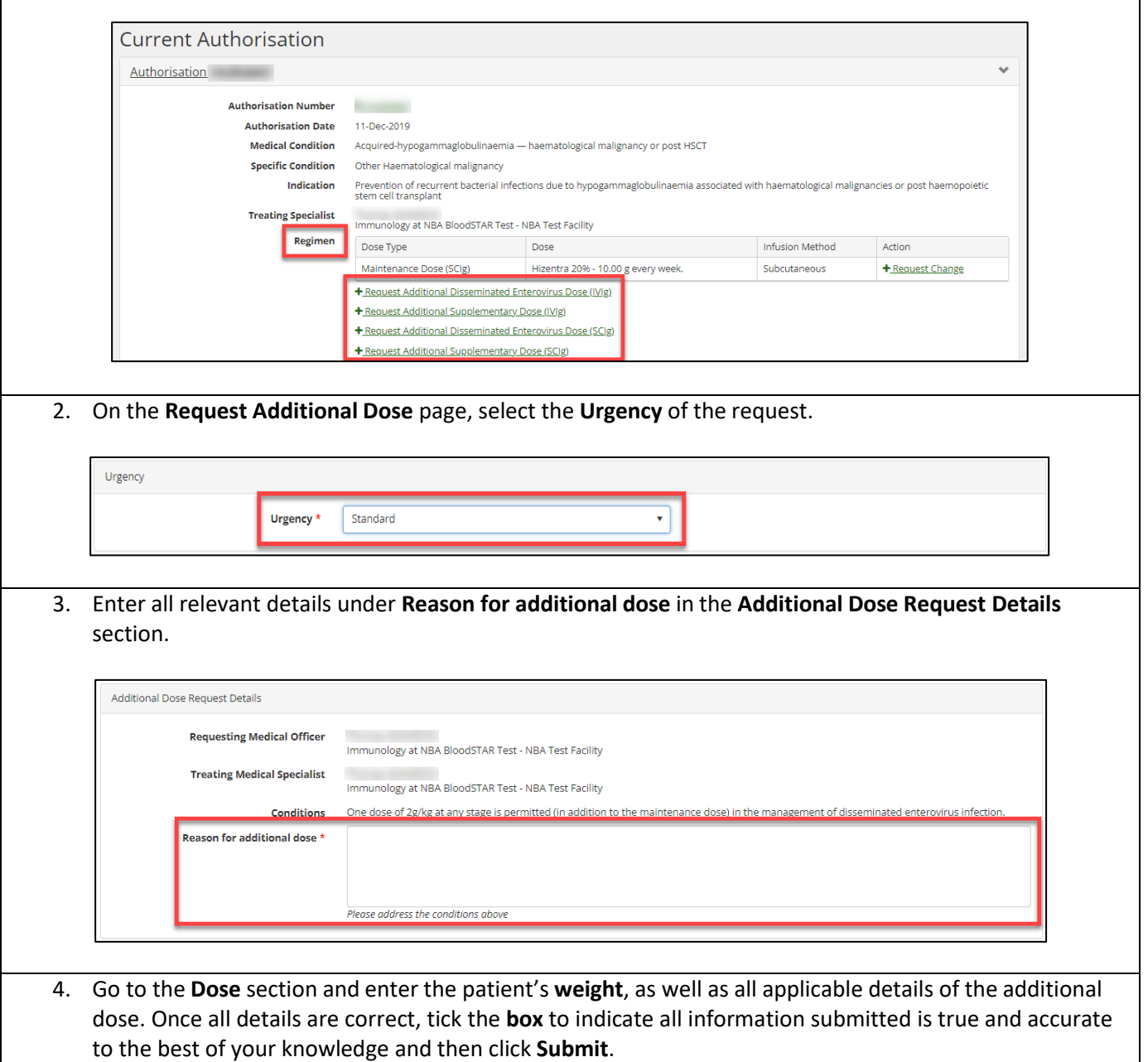

2 13 000 BLOOD (1300 025 663)

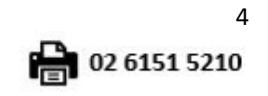

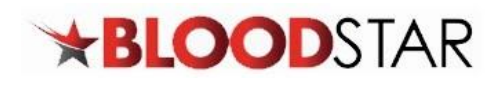

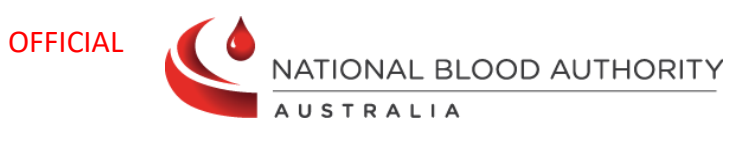

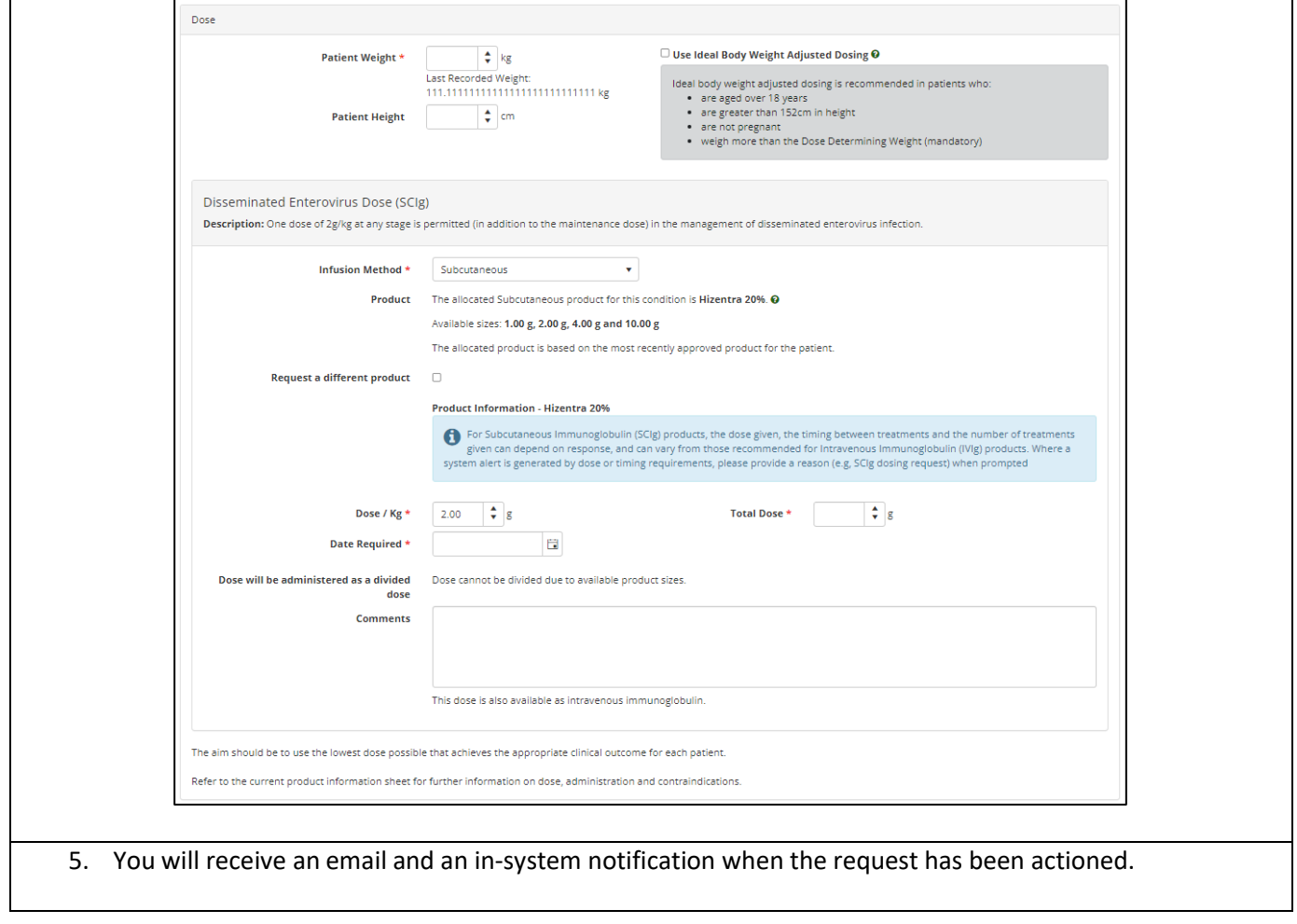

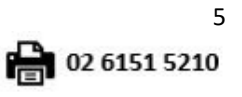

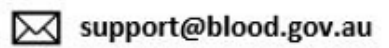